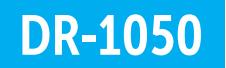

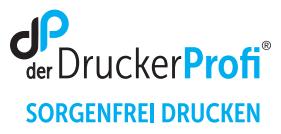

## Zähler der Trommeleinheit DR-1050 zurücksetzen – Anleitung:

Stellen Sie sicher, dass das Gerät eingeschaltet ist.

## Brother DCP-Geräte

- 1. Schließen Sie nach dem Trommelwechsel die obere Abdeckklappe am Drucker.
- 2. Betätigen Sie dann die "Menü" Taste.
- 3. Navigieren Sie mit den Pfeiltasten ▲ ▼ zu **Geräte-Info** und bestätigen Sie zügig mit **OK**.
- 4. Navigieren Sie mit den Pfeiltasten ▲ ▼ zu **Trommel rücks.** und drücken Sie dann die **OK** Taste 3 Sekunden lang.
- 5. Betätigen Sie dann die "Pfeil nach oben" Taste ▲ Das Display zeigt an **Ausgeführt!**

Nach diesem Vorgehen ist der Trommel Reset ausgeführt und Sie können Ihren Drucker wie gewohnt nutzen.

Alle Angaben ohne Gewähr. Es gelten unsere allgemeinen Geschäftsbedingungen. Ein Unternehmen der dbFakt® GmbH, Walsroder Straße 104, 30853 Langenhagen, Telefon 0511 2359533